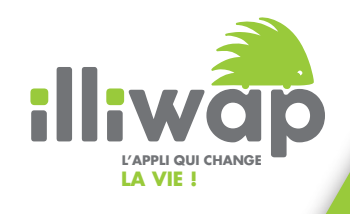

## **Guide utilisateur**  Suivre l'actualité d'une station

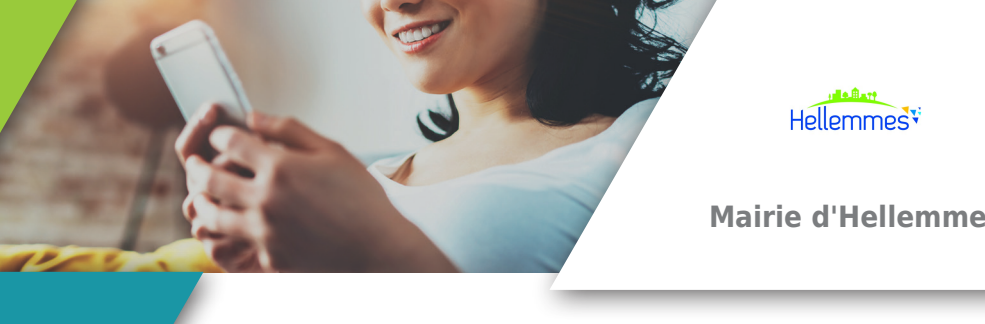

**À DESTINATION DES UTILISATEURS DE L'APPLICATION**

Comment recevoir toutes les infos d'une station en temps réel sur mon smartphone ?

Recevez toutes les infos d'une station directement sur votre téléphone **SEULEMENT 3 ÉTAPES !**

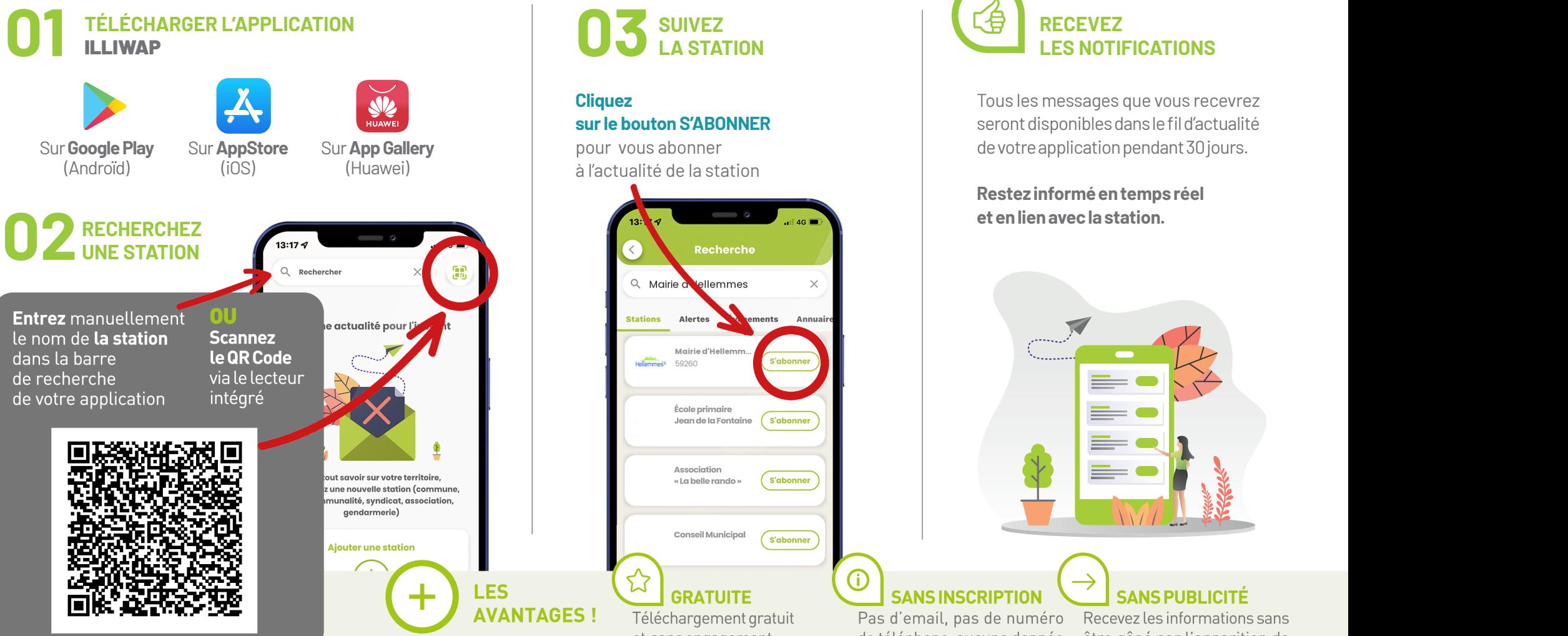

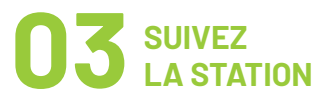

99

**Cliquez sur le bouton S'ABONNER** pour vous abonner à l'actualité de la station

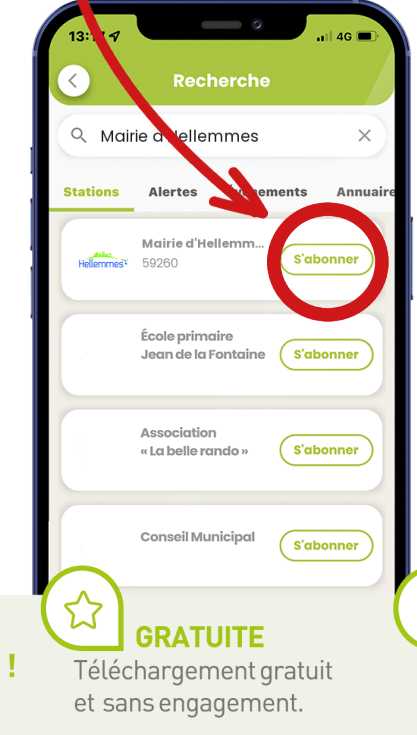

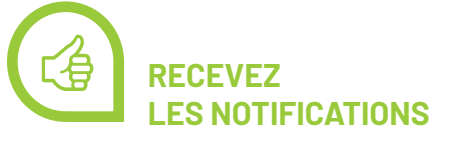

Tous les messages que vous recevrez seront disponibles dans le fil d'actualité de votre application pendant 30 jours.

**et en lien avec la station.**

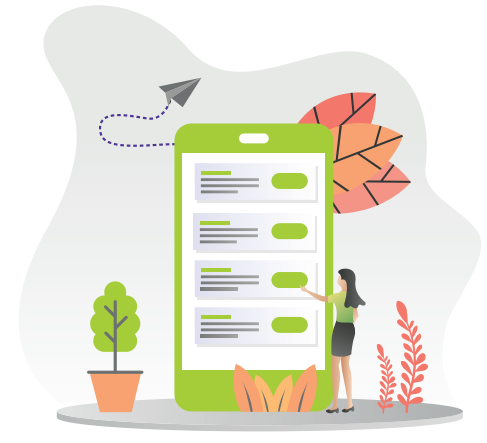

## **SANS INSCRIPTION**

Pas d'email, pas de numéro de téléphone, aucune donnée personnelle n'est collectée.

Recevez les informations sans être gêné par l'apparition de publicité.

**SANS PUBLICITÉ**